# VACON<sup>®</sup>10

# **SNABBGUIDE**

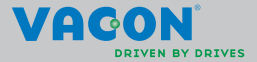

a dheach ann an 1970

**Den här snabbguiden innehåller de viktigaste stegen för en enkel installation och start av din Vacon 10 frekvensomriktare. Innan omriktaren tas i drift kan du ladda ned och läsa den kompletta användarhandboken för Vacon 10 från: www.vacon.com –> Support & Downloads**

# <span id="page-1-0"></span>**1. SÄKERHET**

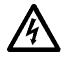

# **ENDAST EN KVALIFICERAD ELEKTRIKER FÅR UTFÖRA DEN ELEKTRISKA INSTALLATIONEN!**

I den här snabbguiden finns tydligt markerade varningstexter, som är avsedda för din personliga säkerhet och för att undvika oavsiktliga skador på produkten och ansluten utrustning.

# **Läs noga igenom varningstexterna:**

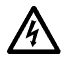

Komponenterna i frekvensomriktarens kraftenhet är under spänning när Vacon 10 är ansluten till nätet. Att komma i beröring med denna spänning är mycket farligt och kan medföra livsfara eller orsaka svåra skador.

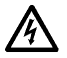

Motorplintarna U, V, W (T1, T2, T3) och eventuella bromsmotståndsplintar -/+ är spänningssatta när Vacon 10 är ansluten till nätspänningen, även om motorn inte är igång.

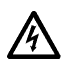

Styr- och I/O-anslutningarna är isolerade från nätspänningen. Plintarna på reläutgången kan dock ha en farlig manöverspänning även om Vacon 10 är bortkopplad från nätet.

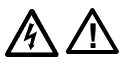

Läckström till jord för Vacon 10-frekvensomriktarna överstiger 3,5 mA AC. Enligt standarden EN61800-5-1 ska en förstärkt anslutning till skyddsjord installeras. **Se kapitel [7!](#page-24-0)**

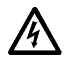

Om frekvensomriktaren används som del av en maskin, är maskintillverkaren ansvarig för att förse maskinen med en huvudbrytare (EN60204-1).

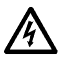

Om Vacon 10 är bortkopplad från nätspänningen medan motorn är igång, är den fortfarande strömförande om motorn spänningssatts av processen. I detta fall fungerar motorn som en generator och levererar energi till frekvensomriktaren.

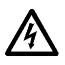

Vänta tills fläkten stannar och displaysegmenten eller statuslysdioderna på frontpanelen slocknat, efter att frekvensomriktaren bortkopplats från nätspänningen. Vänta ytterligare 5 minuter innan något arbete utförs med anslutningarna till Vacon 10.

Motorn kan starta automatiskt efter en felsituation, om funktionen för automatisk återställning är aktiverad.

### **2. INSTALLATION**

#### **2.1 Mekanisk installation**

Vacon 10 kan väggmonteras på två sätt, antingen med skruvar eller DIN-skena.

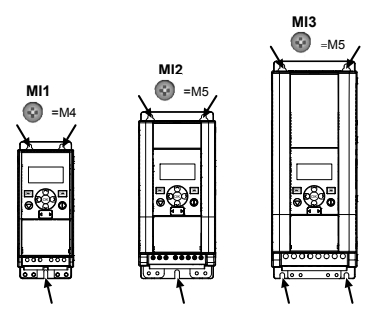

*Figur 2.1: Skruvmontering, MI1 - MI3* 

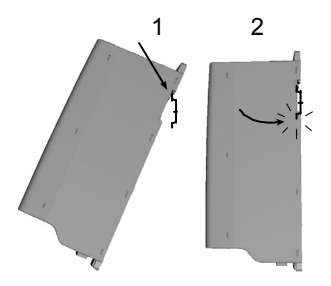

*Figur 2.2: Montering med DIN-skena, MI1 - MI3*

**Obs!** Mått för montering är angivna på omriktarens baksida. Lämna **fritt utrymme** för kylning ovanför (**100 mm**), under (**50 mm**) och på sidorna (**20 mm**) av Vacon 10! [Installation sida vid sida är endast tillåten om omgivningstemperaturen är under 40 °C].

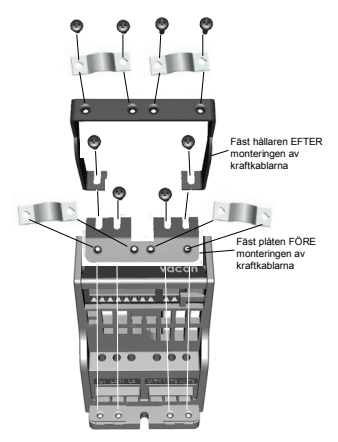

*Figur 2.3: Montering av PE-plattan och fästet för API-kabeln, MI1 - MI3*

# **2.2 Kablage och anslutningar**

# *2.2.1 Kraftkablar*

**Obs!** Åtdragningsmomentet för kraftkablar är 0,5 - 0,6 Nm (4-5 in.lbs).

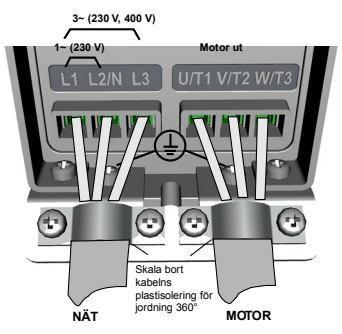

*Figur 2.4: Vacon 10 kraftanslutningar, MI1*

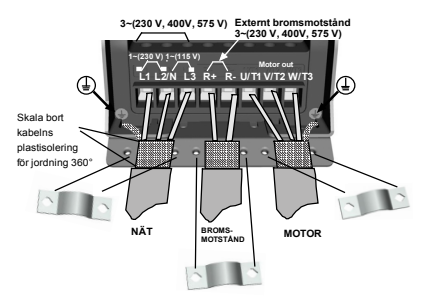

*Figur 2.5: Kraftanslutningar till Vacon 10, MI2 - MI3*

# *2.2.2 Styrkablar*

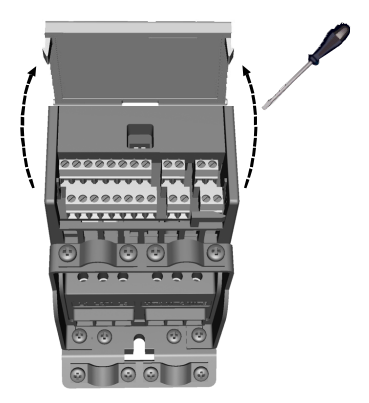

*Figur 2.6: Öppna locket, MI1 - MI3*

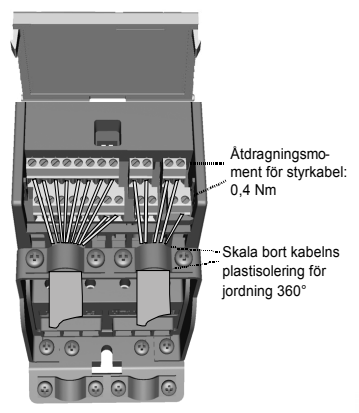

*Figur 2.7: Montera styrkablarna, MI1 - MI3*

Support dygnet runt +358 (0)201 21 25 75 • E-post: vacon@vacon.com

### **3. I/O-STYRKORT OCH PLINTAR**

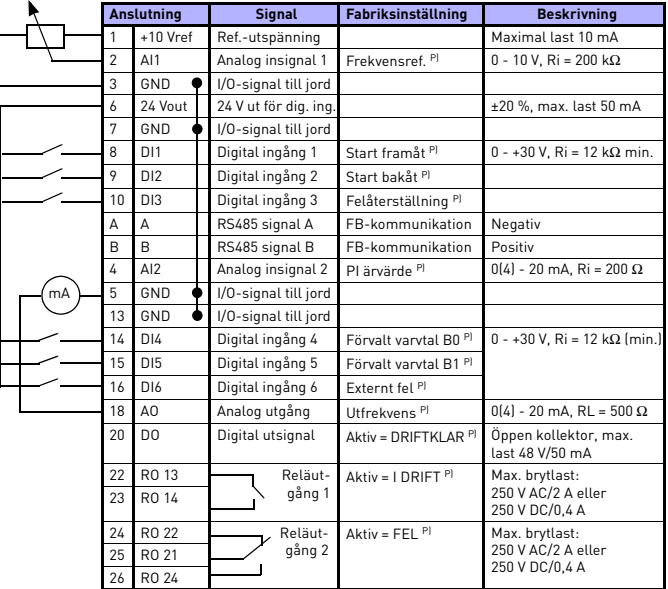

*Tabell 3.1: Vacon 10 standard I/O-konfigurering och anslutningar P) = Programmerbar funktion, se parameterlistor och -beskrivningar, kapitel [5.](#page-10-0)*

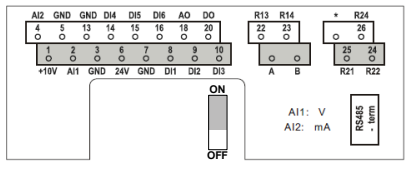

*Figur 3.1: Vacon 10 I/O*

# **4. NAVIGERING OCH START**

#### **4. 1 Huvudmenyer för Vacon 10**

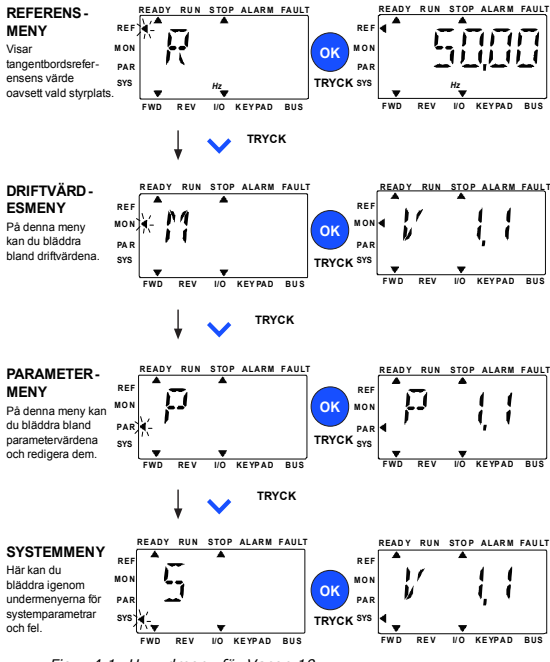

*Figur 4.1: Huvudmeny för Vacon 10*

# **4.2 Driftsättning och startguide**

#### *4.2.1 Driftsättning steg för steg:*

| 1. Läs säkerhetsinstruktionerna på sidan 1                                 | 7. Gör en provkörning utan motor, se<br>Användarhandboken på www.vacon.com. |
|----------------------------------------------------------------------------|-----------------------------------------------------------------------------|
| 2. Säkerställ jordningen och kontrollera att<br>kablarna uppfyller kraven. | 8. Kör proven utan last och utan att motorn<br>är ansluten till processen.  |
| 3. Kontrollera kylluftens kvalitet och kvantitet.                          | 9. Gör en identifikationskörning (Par. ID631)                               |
| 4. Kontrollera att alla start/stopp-omkopplare<br>står i läget STOP.       | 10. Anslut motorn till processen och utför<br>provkörningen igen.           |
| 5. Anslut omriktaren till nätet.                                           | 11. Vacon 10 är nu klar att användas.                                       |
| 6. Kör startquiden och ange alla nödvändiga<br>parametrar.                 |                                                                             |

*Tabell 4.1: Driftsättning steg för steg*

#### *4.2.2 Startguide*

Vacon 10 kör startguiden vid första start. Guiden kan köras genom man ställer in SYS Par.4.2 = 1. Proceduren visas i följande figurer.

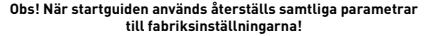

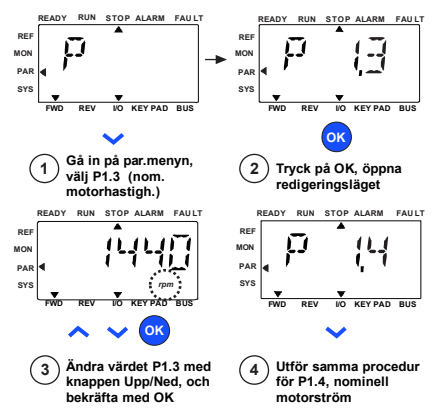

*Figur 4.2: Startguide för Vacon 10 (standardprogram)*

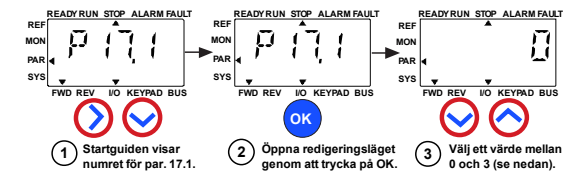

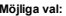

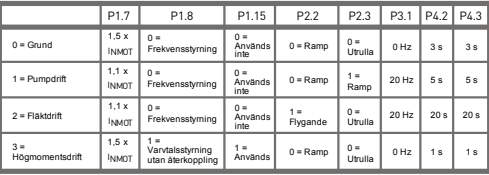

**Parametrar som påverkas:**

P1.7 Strömgräns (A) P1.8 Motorstyrningsläge P1.15 Momentmaximering P2.2 Startfunktion

P2.3 Stoppfunktion P3.1 Minimifrekvens P4.2 Acc.tid (s) P<sub>4.3</sub> Ret.tid (s)

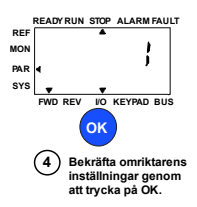

*Figur 4.3: Installation av omriktaren*

### <span id="page-10-0"></span>**5. ÖVERVAKNING OCH PARAMETRAR**

**Obs! Denna handbok gäller för Vacon 10 standardapplikation. Om du behöver detaljerad beskrivning av parametrar kan du hämta applikationsmanualen på: www.vacon.com -> Support & downloads.**

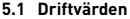

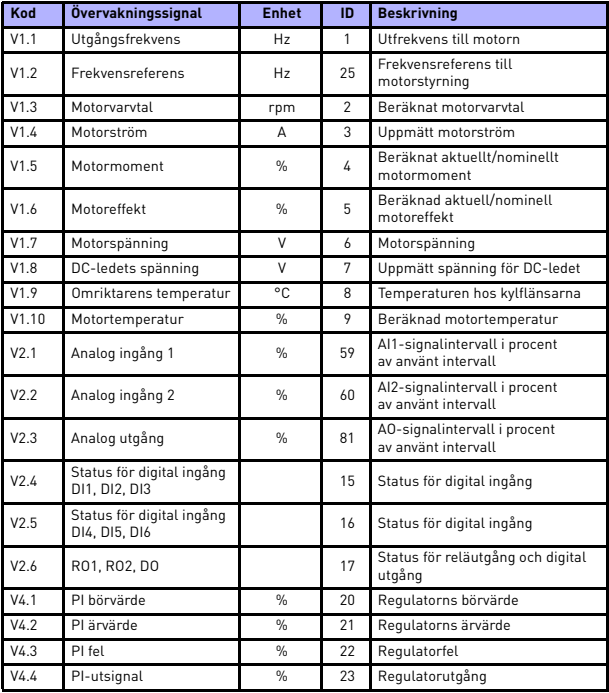

*Tabell 5.1: Övervakningssignaler i Vacon 10*

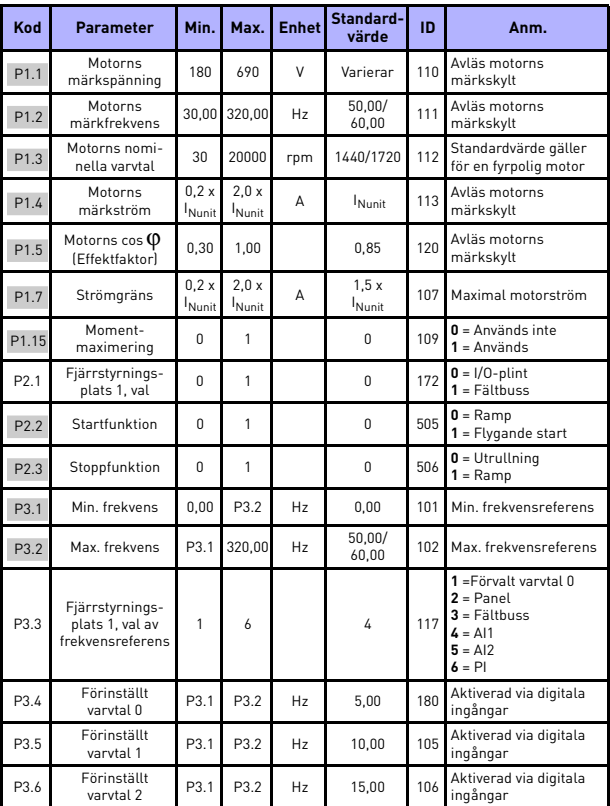

# **5.2 Parametrar i snabbmeny (Virtuell meny, visas om par. 17.2 = 1)**

*Tabell 5.2: Parametrar för snabbmeny*

Support dygnet runt +358 (0)201 21 25 75 • E-post: vacon@vacon.com

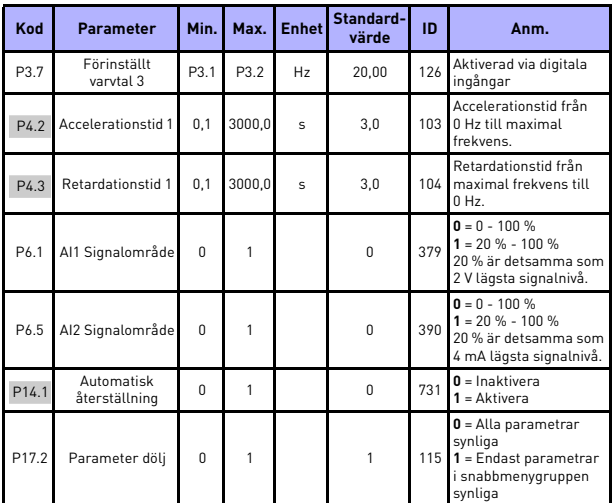

*Tabell 5.2: Parametrar för snabbmeny*

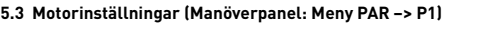

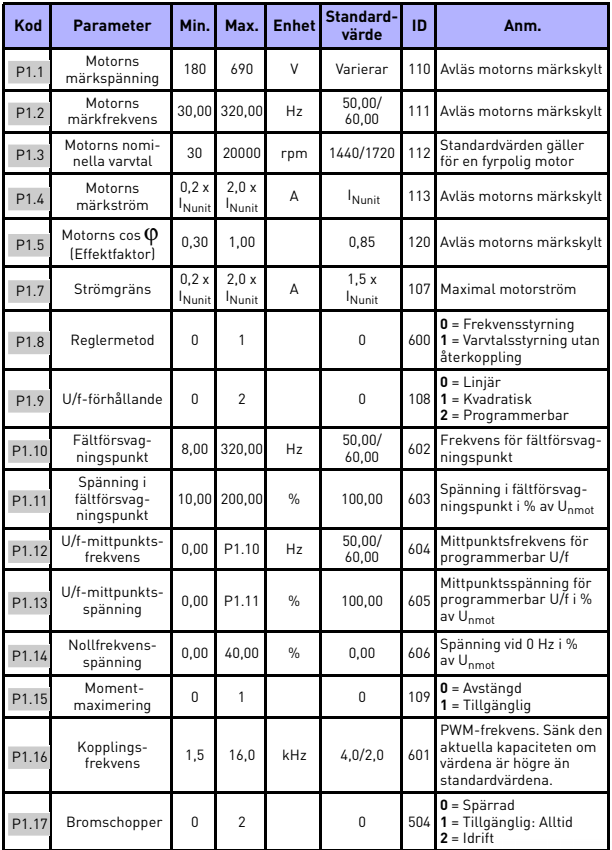

*Tabell 5.3: Motorinställningar*

**College** 

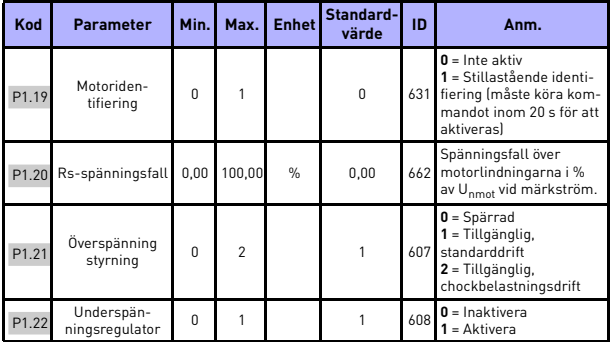

*Tabell 5.3: Motorinställningar*

**Obs!** Parametrarna visas när P17.2 = 0.

# **5.4 Start/stopp-inställningar (Manöverpanel: Meny PAR –> P2)**

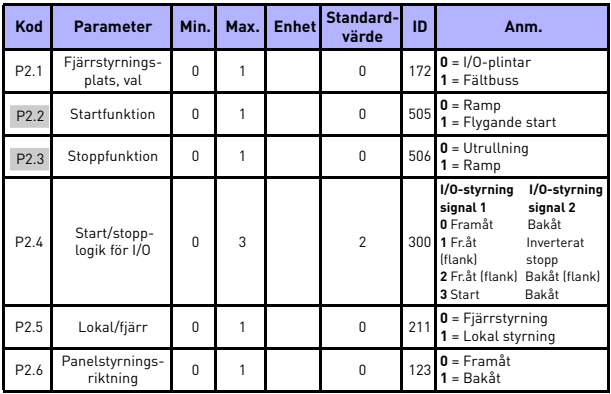

*Tabell 5.4: Start/stopp-inställningar*

| Kod   | <b>Parameter</b>                                          | Min. | Max.   | <b>Enhet</b>   | Standard-<br>värde | ID  | Anm.                                                                                               |
|-------|-----------------------------------------------------------|------|--------|----------------|--------------------|-----|----------------------------------------------------------------------------------------------------|
| P3.1  | Min. frekvens                                             | 0.00 | P3.2   | H <sub>z</sub> | 0.00               | 101 | Minsta tillåtna<br>Frekvensreferens                                                                |
| P3.2  | Max. frekvens                                             | P3.1 | 320.00 | H <sub>z</sub> | 50.00/<br>60,00    | 102 | Maximalt tillåtna<br>Frekvensreferens                                                              |
| P3.3  | Fjärrstyrnings-<br>plats, val av<br>frekvens-<br>referens | 1    | 6      |                | 4                  | 117 | 1 = Förvalt varytal 0<br>$2 = Panel$<br>$3 =$ Fältbuss<br>$L = \Delta 11$<br>$5 = A12$<br>$6 = PI$ |
| P3.4  | Förinställt<br>varytal 0                                  | P3.1 | P3.2   | H <sub>z</sub> | 5.00               | 180 | Aktiverad via digitala<br>ingångar                                                                 |
| P3.5  | Förinställt<br>varvtal 1                                  | P3.1 | P3.2   | H <sub>z</sub> | 10.00              | 105 | Aktiverad via digitala<br>ingångar                                                                 |
| P3.6  | Förinställt<br>varytal 2                                  | P3.1 | P3.2   | H <sub>z</sub> | 15.00              | 106 | Aktiverad via digitala<br>ingångar                                                                 |
| P3.7  | Förinställt<br>varvtal 3                                  | P3.1 | P3.2   | H <sub>z</sub> | 20.00              | 126 | Aktiverad via digitala<br>ingångar                                                                 |
| P3.8  | Förinställt<br>varvtal 4                                  | P3.1 | P3.2   | H <sub>z</sub> | 25.00              | 127 | Aktiverad via digitala<br>ingångar                                                                 |
| P3.9  | Förinställt<br>varytal 5                                  | P3.1 | P3.2   | H <sub>z</sub> | 30,00              | 128 | Aktiverad via digitala<br>ingångar                                                                 |
| P3.10 | Förinställt<br>varytal 6                                  | P3.1 | P3.2   | H <sub>z</sub> | 40.00              | 129 | Aktiverad via digitala<br>ingångar                                                                 |
| P3.11 | Förinställt<br>varvtal 7                                  | P3.1 | P3.2   | H <sub>z</sub> | 50.00              | 130 | Aktiverad via digitala<br>ingångar                                                                 |

**5.5 Frekvensreferenser (Manöverpanel: Meny PAR –> P3)**

*Tabell 5.5: Frekvensreferenser*

**Obs!** Parametrarna visas när P17.2 = 0.

**College** 

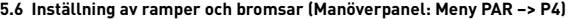

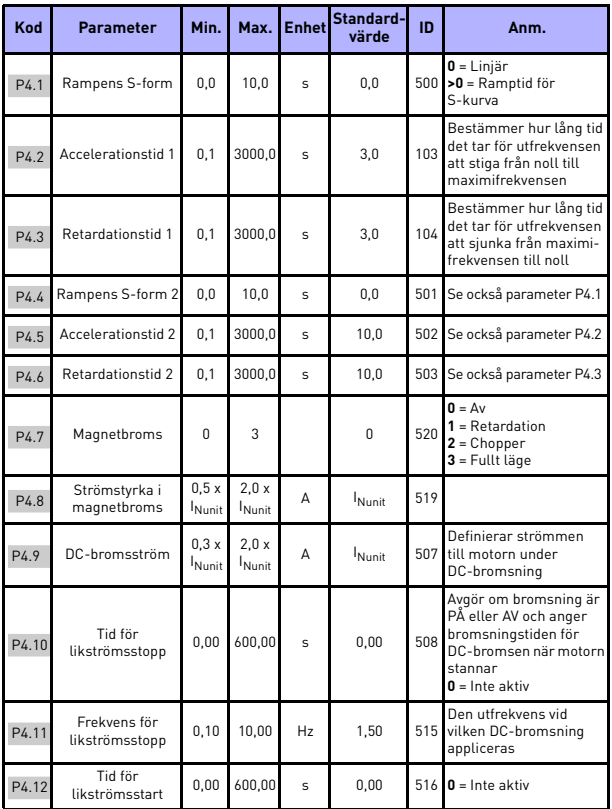

*Tabell 5.6: Inställning av ramper och bromsar*

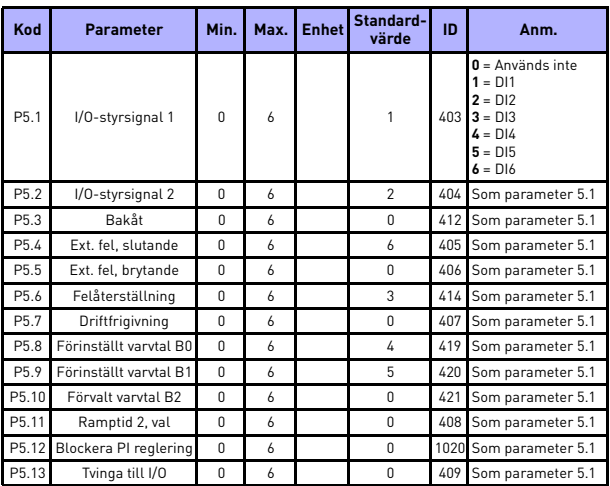

# **5.7 Digitala ingångar (Manöverpanel: Meny PAR –> P5)**

*Tabell 5.7: Digitala ingångar*

| Kod  | <b>Parameter</b>     | Min.      | Max.   | <b>Enhet</b>  | Stan-<br>dard-<br>värde | ID  | Anm.                                                         |
|------|----------------------|-----------|--------|---------------|-------------------------|-----|--------------------------------------------------------------|
| P6.1 | Al1 Signalområde     | $\theta$  |        |               | $\Omega$                | 379 | $0 = 0 - 100 % (0 - 10 V)$<br>$1 = 20 - 100 \%$ $(2 - 10 V)$ |
| P6.2 | Al1 Anpassat min.    | $-100.00$ | 100.00 | %             | 0.00                    | 380 | $0,00 =$ ingen min.<br>skalning                              |
| P6.3 | Al1 Anpassat<br>max. | $-100.00$ | 300.00 | $\frac{9}{6}$ | 100.00                  | 381 | $100,00 =$ ingen max.<br>skalning                            |
| P6.4 | Al1 filtreringstid   | 0.0       | 10.0   | s             | 0,1                     | 378 | $0 =$ ingen filtrering                                       |
| P6.5 | Al2-signalområde     | $\theta$  |        |               | $\Omega$                | 390 | $0 = 0 - 100 % 0 = 20$ mAl<br>$1 = 20 - 100 % (4 - 20 mA)$   |
| P6.6 | Al2 Anpassat min.    | $-100,00$ | 100.00 | $\frac{9}{6}$ | 0.00                    | 391 | $0,00 =$ ingen min. skalning                                 |
| P6.7 | Al2 Anpassat<br>max. | $-100.00$ | 300.00 | $\frac{0}{n}$ | 100.00                  | 392 | $100,00 =$ ingen max.<br>skalning                            |
| P6.8 | Al2-filtreringstid   | 0.0       | 10.0   | $\mathbf{s}$  | 0.1                     | 389 | $\mathbf{0}$ = ingen filtrering                              |

**5.8 Analoga ingångar (Manöverpanel: Meny PAR -> P6)**

*Tabell 5.8: Analoga ingångar*

# **5.9 Digitala utgångar (Manöverpanel: Meny PAR –> P8)**

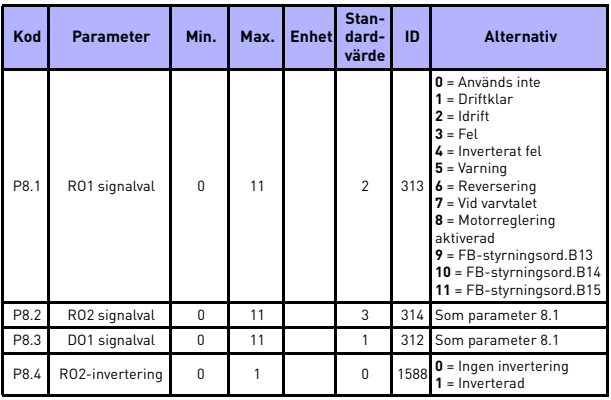

*Tabell 5.9: Digitala utgångar*

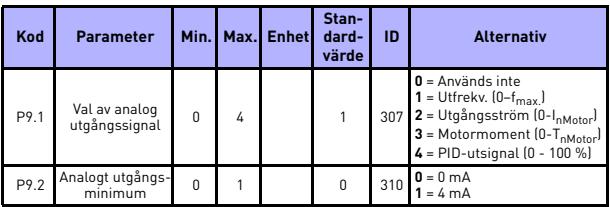

# **5.10 Analoga utgångar (Manöverpanel: Meny PAR –> P9)**

*Tabell 5.10: Analoga utgångar*

# **5.11 Skydd (Manöverpanel: Meny PAR –> P13)**

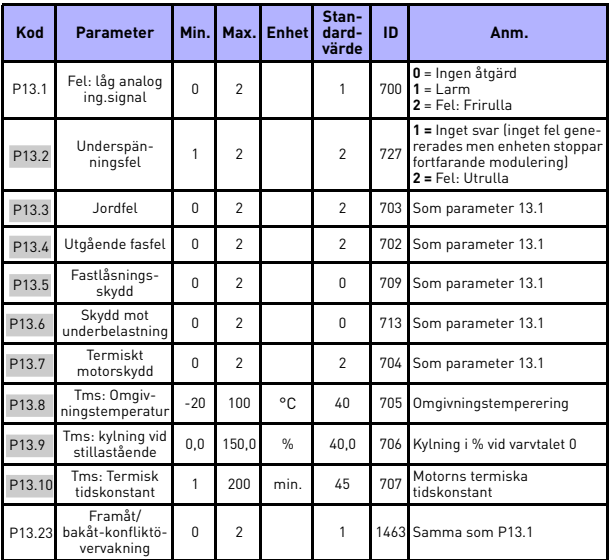

*Tabell 5.11: Skydd*

**Obs!** Parametrarna visas när **P17.2 = 0.**

Support dygnet runt +358 (0)201 21 25 75 • E-post: vacon@vacon.com

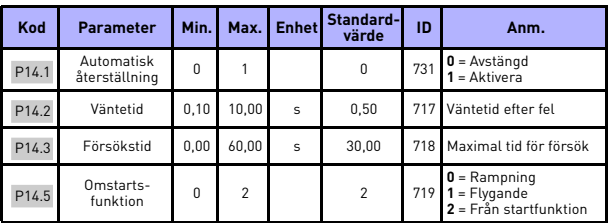

# **5.12 Automatisk återställning vid fel (Manöverpanel: Meny PAR –> P14)**

*Tabell 5.12: Parametrar för automatisk återställning efter fel*

**Obs!** Parametrarna visas när **P17.2 = 0.**

# **5.13 PI regulator (Manöverpanel: Meny PAR –> P15)**

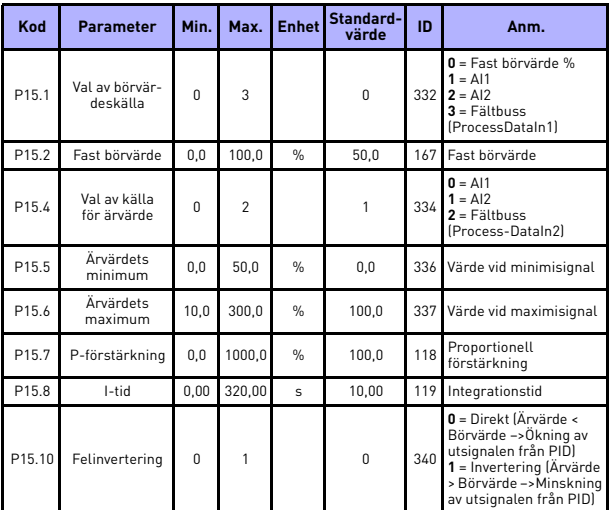

*Tabell 5.13: PI regulator*

**Obs!** Parametrarna visas när **P17.2 = 0.**

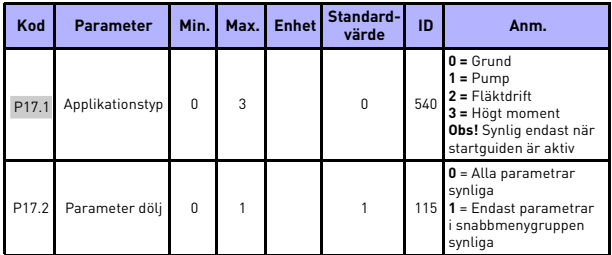

# **5.14 Applikationsinställning (Manöverpanel: Meny PAR –> P17)**

*Tabell 5.14: Applikationsinställning parametrar*

# **5.15 Systemparametrar**

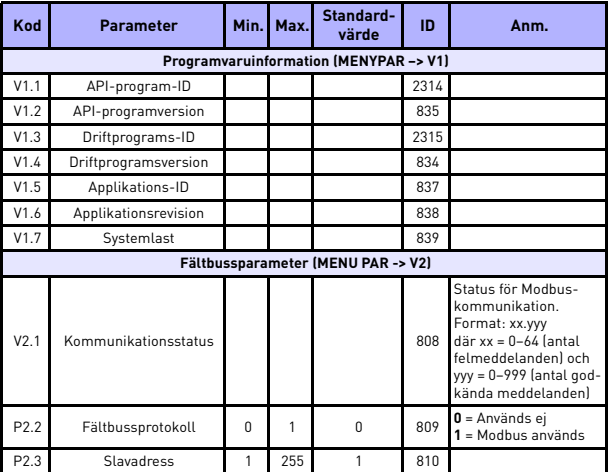

*Tabell 5.15: Systemparametrar*

# 22 • vacon övervakning och parametrar

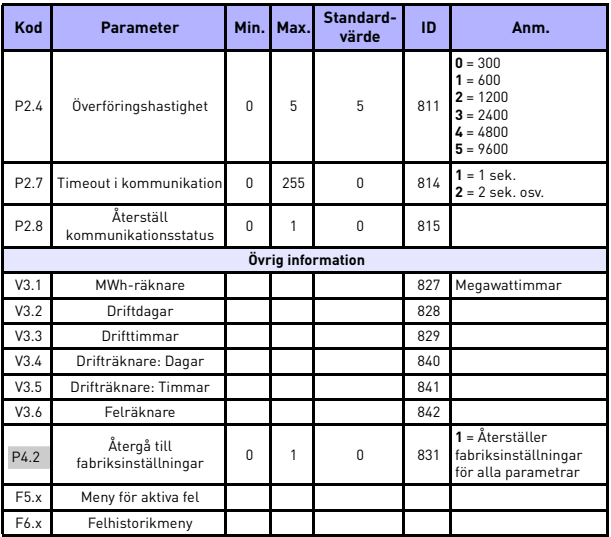

*Tabell 5.15: Systemparametrar*

# **6. FELSÖKNING**

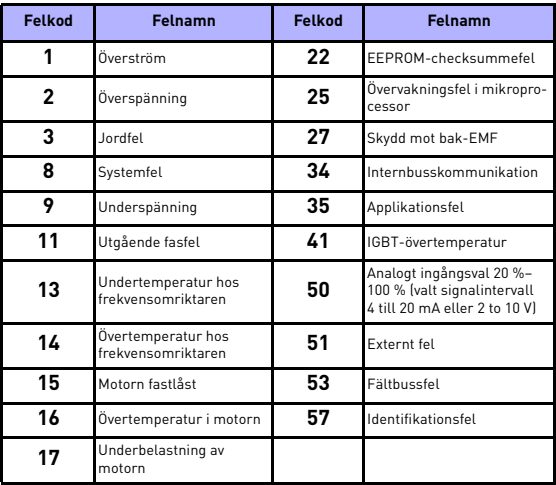

*Tabell 6.1: Felkoder. Detaljerade felbeskrivningar finns i Användarhandboken.*

# <span id="page-24-0"></span>**7. ALLMÄNNA DATA**

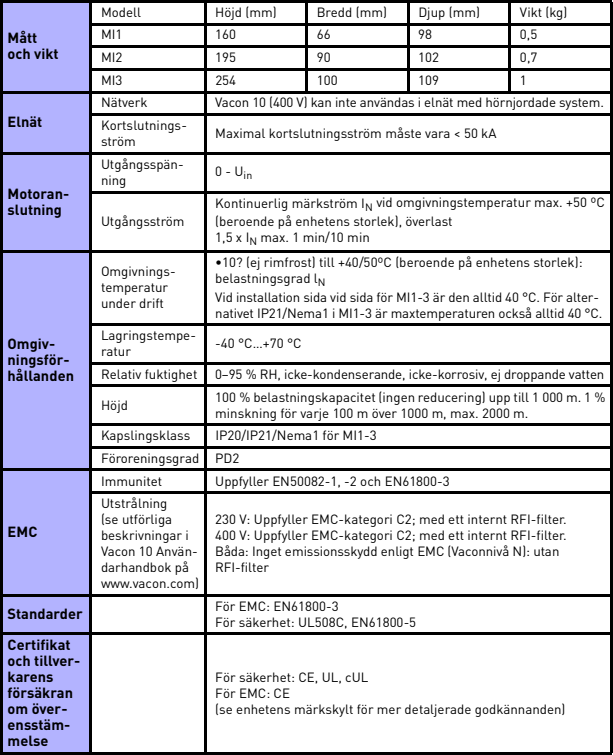

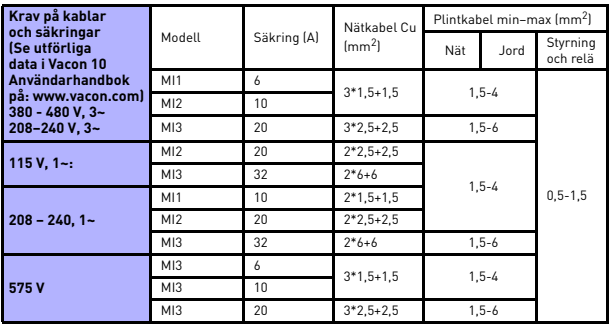

- Med säkringarna ovan kan omriktaren anslutas till en strömkälla vars kortslutningsström är högst 50 kA.

- Använd kablar med en värmebeständighet om minst +70 °C.
- Säkringarna fungerar även som skydd mot överbelastning av kablarna.
- Instruktionerna gäller endast för en motor och en kabelanslutning från frekvensomriktaren till motorn.
- För att uppfylla standarden EN61800-5-1 ska skyddsledaren ha **minst 10 mm2 Cu eller 16 mm2 Al**. Alternativt kan en extra skyddsledare användas, med åtminstone samma storlek som den ursprungliga.

*Vacon 10 märkeffekter*

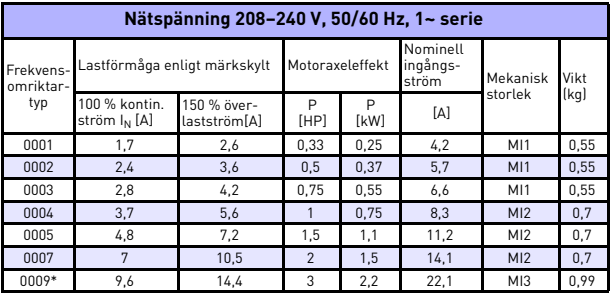

*Tabell 7.1: Vacon 10 märkeffekter, 208–240 V*

\* Den högsta omgivningstemperaturen under drift för omriktaren är 40 °C!

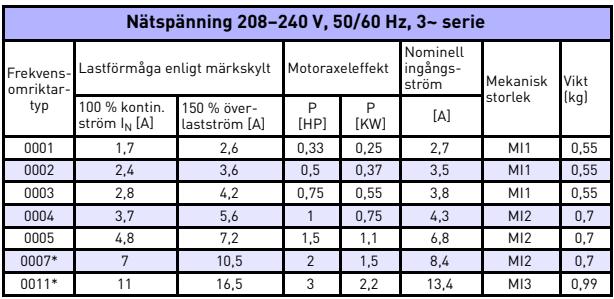

*Tabell 7.2: Vacon 10 märkeffekter, 208–240 V, 3~*

\* Den högsta omgivningstemperaturen under drift för omriktaren är +40 °C!

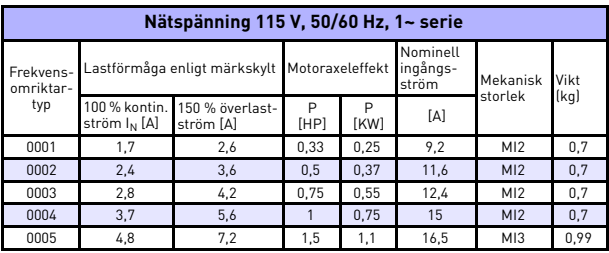

*Tabell 7.3: Vacon 10 märkeffekter, 115 V, 1~*

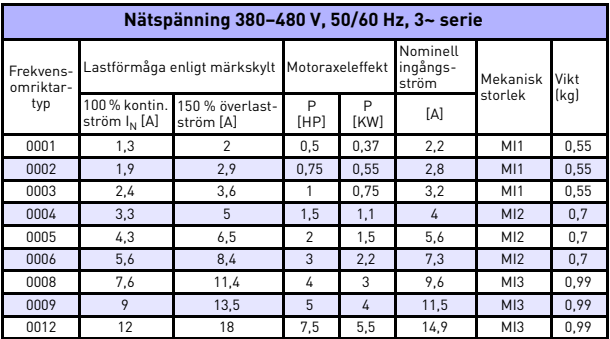

*Tabell 7.4: Vacon 10 märkeffekter, 380–480 V*

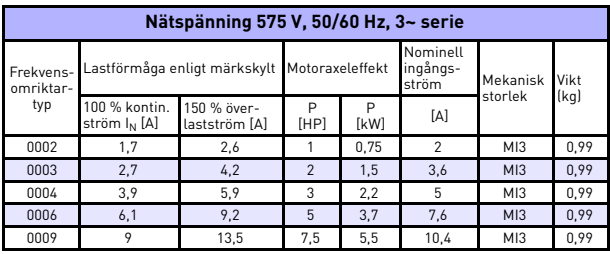

*Tabell 7.5: Vacon 10 märkeffekter, 575 V*

**Obs!** Ingångsströmmarna är beräknade värden med matning från en 100 kVA transformator.

#### *Snabb Modbus-installation*

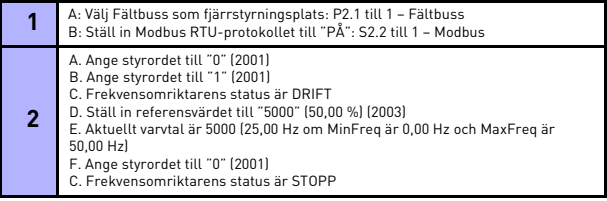

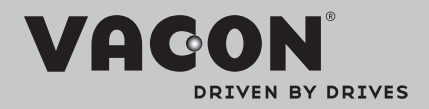

Find your nearest Vacon office on the Internet at:

www.vacon.com

Manual authoring: documentation@vacon.com

Vacon Plc. Runsorintie 7 65380 Vaasa **Finland** 

Subject to change without prior notice © 2012 Vacon Plc.

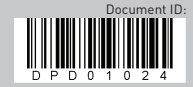

Rev. D1